# iMuse Projection Room

M. Bibi June 18,2010 **Greece** 

**imuse** 

## Projection Room

Р

**imuse** 

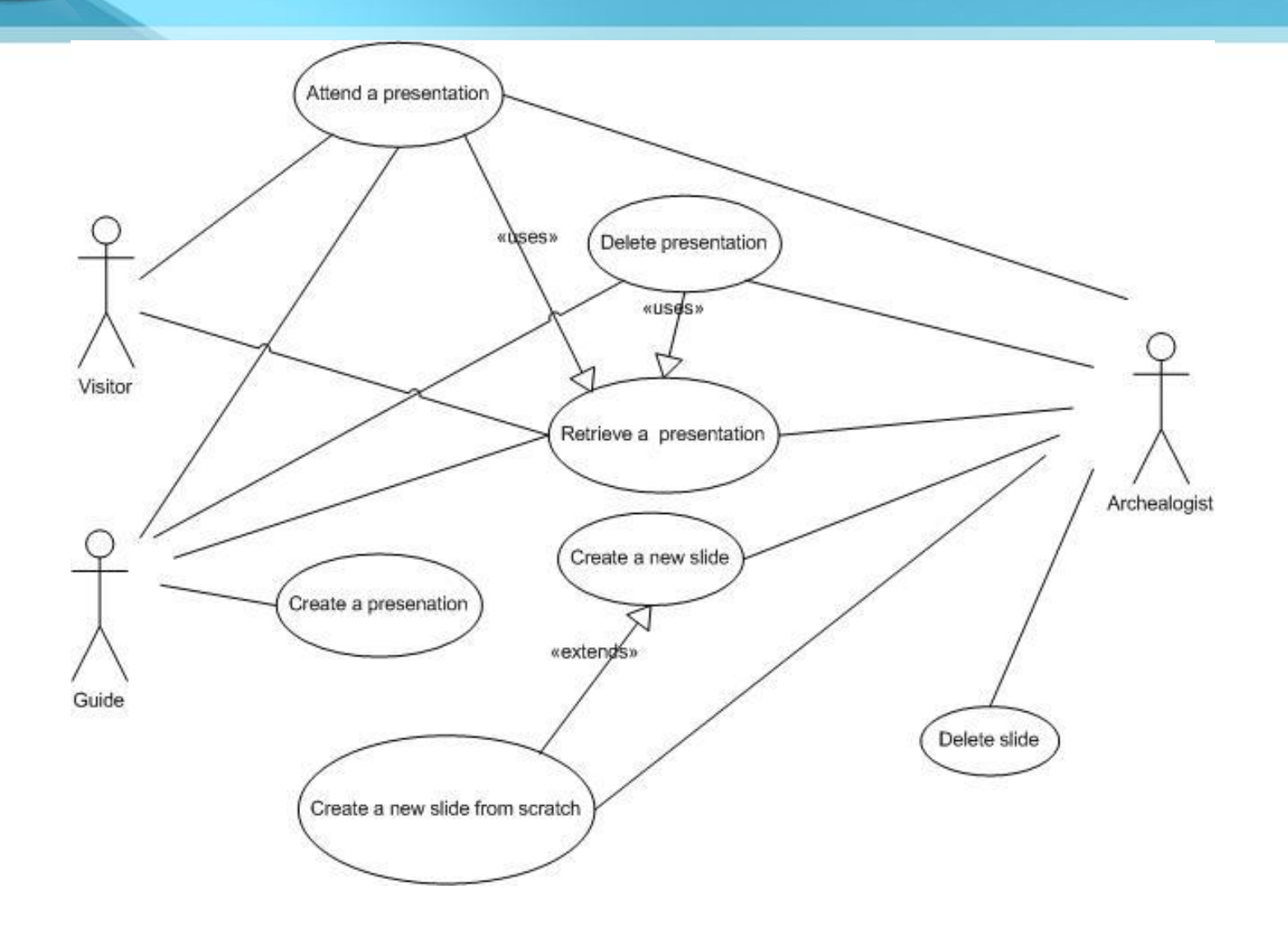

# Proom Main Functionality (1)

### **Visitor**

### **1. Attend a presentation**

- Insert archaeological interest, available time, audience type
- Browse through suggested presentations
- Select one or more presentations

## **2. Attend a default presentation**

– Selects and attends one of the default presentations

# Proom Main Functionality (2)

#### **Guide**

**3. Attend a presentation (**like the **Visitor)**

#### **4. Create a new presentation**

- Create a new presentation
- Browse slides
- Browse presentations
- Select slides for inclusion in the new presentation
- Select presentations for inclusion in the new presentation
- Identify the order of slides or presentations
- Approve final presentation
- Store presentation

# Proom Main Functionality (3)

### **Archaeologist**

### **5. All the use cases of the guide**

(Create a new presentation , Browse presentations, e.t.c)

#### **6. Create a new slide**

- Browse slides
- Create a new slide
- Approve and store a new slide

### **7. Delete a slide /Presentation ?**